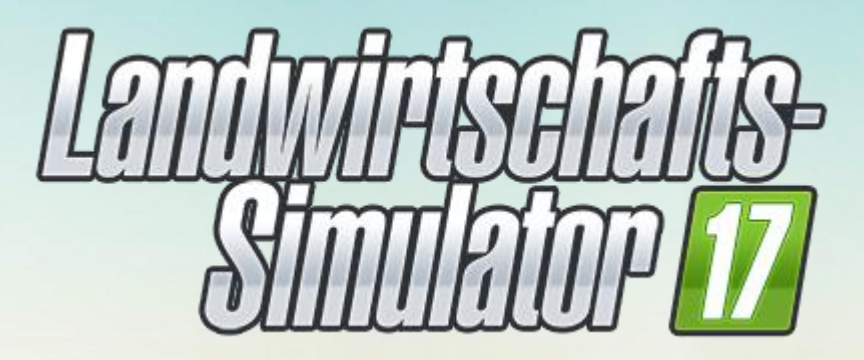

Dedicated Server mit WINE auf Linux

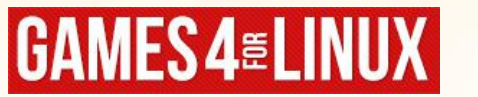

**Tutorial** 

#### **Unser Ziel**

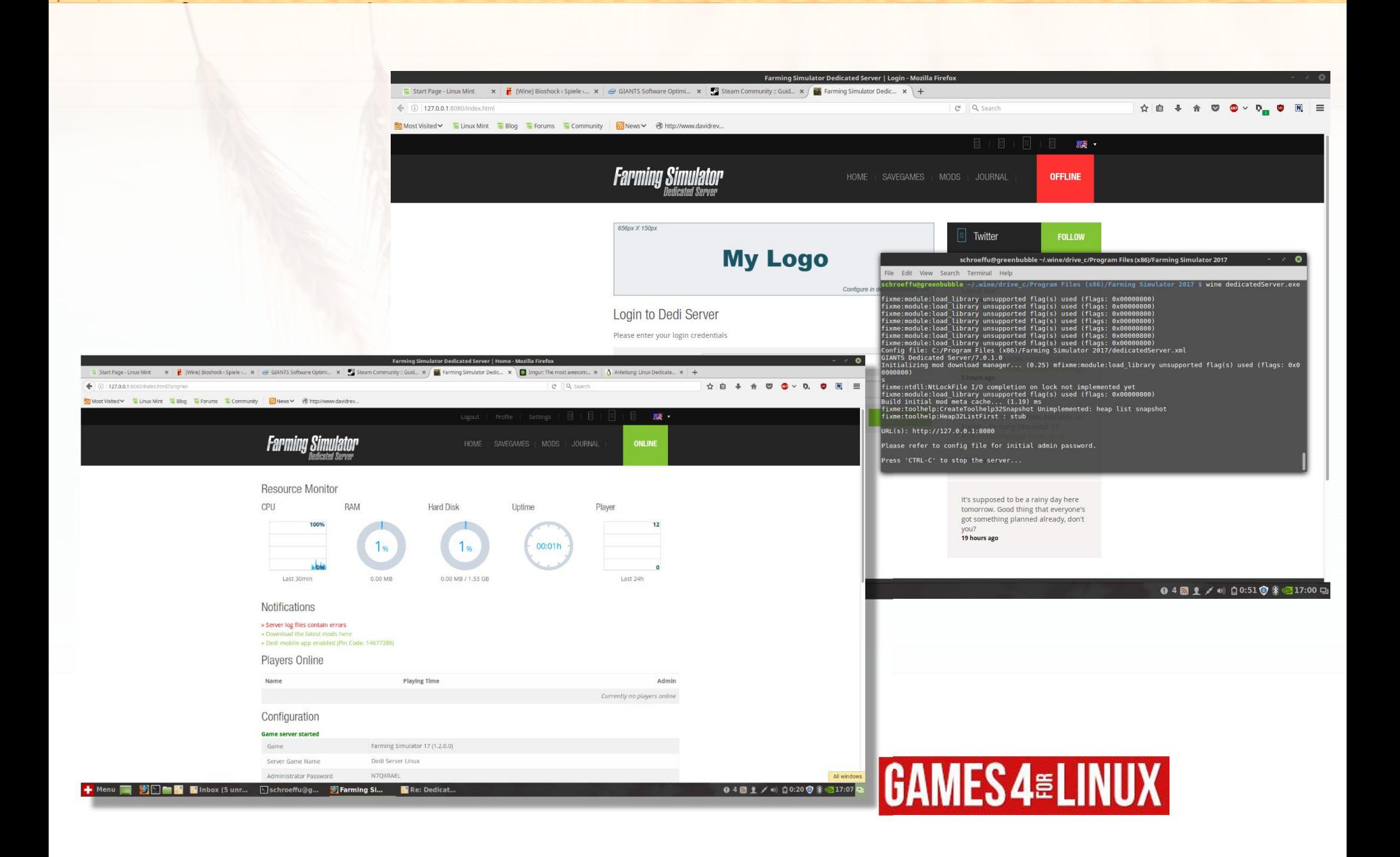

# **Überblick Software**

- Debian 8
- Benötigte Software
	- Linux Server (VPS/Root)
		- Putty (Windows)
		- Terminal (Linux)
	- X-Forwarding
		- XMing (Windows)
	- WINE stable latest
	- FarmingSimulator.exe keine Steam Version!
- Optionale Software
	- tmux

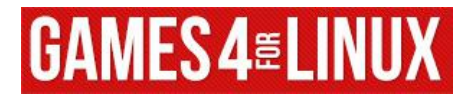

#### **Dedicated Server Files**

- Kaufen & Downloaden von www.farmingsimulator.com
- Hochladen auf den Server
	- Spiel-EXE
	- Patch-EXE(s)
- User anlegen
	- adduser ls17server

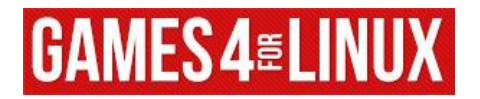

#### **Putty/XMing einrichten**

- Putty
	- Connection > SSH > X11 > Enable X11 forwarding
- X-Forwarding
	- /etc/ssh/sshd\_config ggf. anpassen
		- X11Forwarding yes
		- X11UseLocalhost no
	- apt install xauth
- X-Ming
	- Downloaden starten fertig (nur Windows)
- 
- Linux: ssh -X user@server
- X-Forwarding testen
	- xclock/xterm installieren
	-

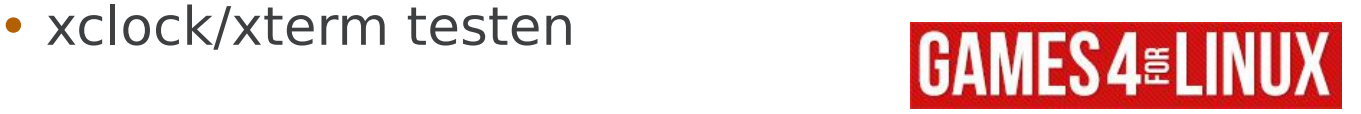

#### **WINE installieren @Debian 8**

#### • WINE stable

- WINE stable nicht dev
- Backport verwenden bei Debian
- Ubuntu-Server: Kein Bestandteil dieses Tutorials
- Backport WINE stable installieren
	- Warnung! Es darf NICHTS deinstallieren wollen.
	- Backports-Lösung funktioniert (Debian 8.6)
		- Anekdote: «OH SHIT!? Alles gelöscht!», parallel installierter PLESK Server demontiert
	- https://wiki.debian.org/Wine

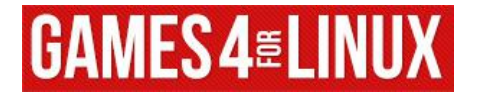

## **LS 17 installieren**

- X-Forwarding gewährleisten
- LS 17 auf Linux installieren
	- wine FarmingSimulator17.exe
	- Starten, Serial eingeben
	- Patch(s) installieren
	- dedicatedServer.exe starten
		- dedicatedServer.xml ggf. editieren (Port 8080)
		- dedicatedServer.xml Passwort entnehmen
- Workaround local loopback Interface
	- ifdown lo
	- dedicatedServer.exe starten
	- ifup lo

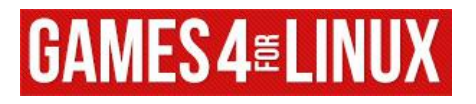

## **LS 17 installieren**

- X-Forwarding gewährleisten
- LS 17 auf Linux installieren
	- wine FarmingSimulator17.exe
	- Starten, Serial eingeben
	- Patch(s) installieren
	- dedicatedServer.exe starten
		- dedicatedServer.xml ggf. editieren (Port 8080)
		- dedicatedServer.xml Passwort entnehmen
- Workaround local loopback Interface
	- ifdown lo
	- dedicatedServer.exe starten
	- ifup lo

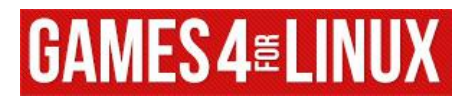